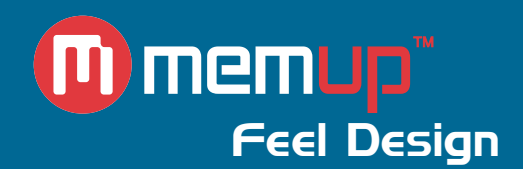

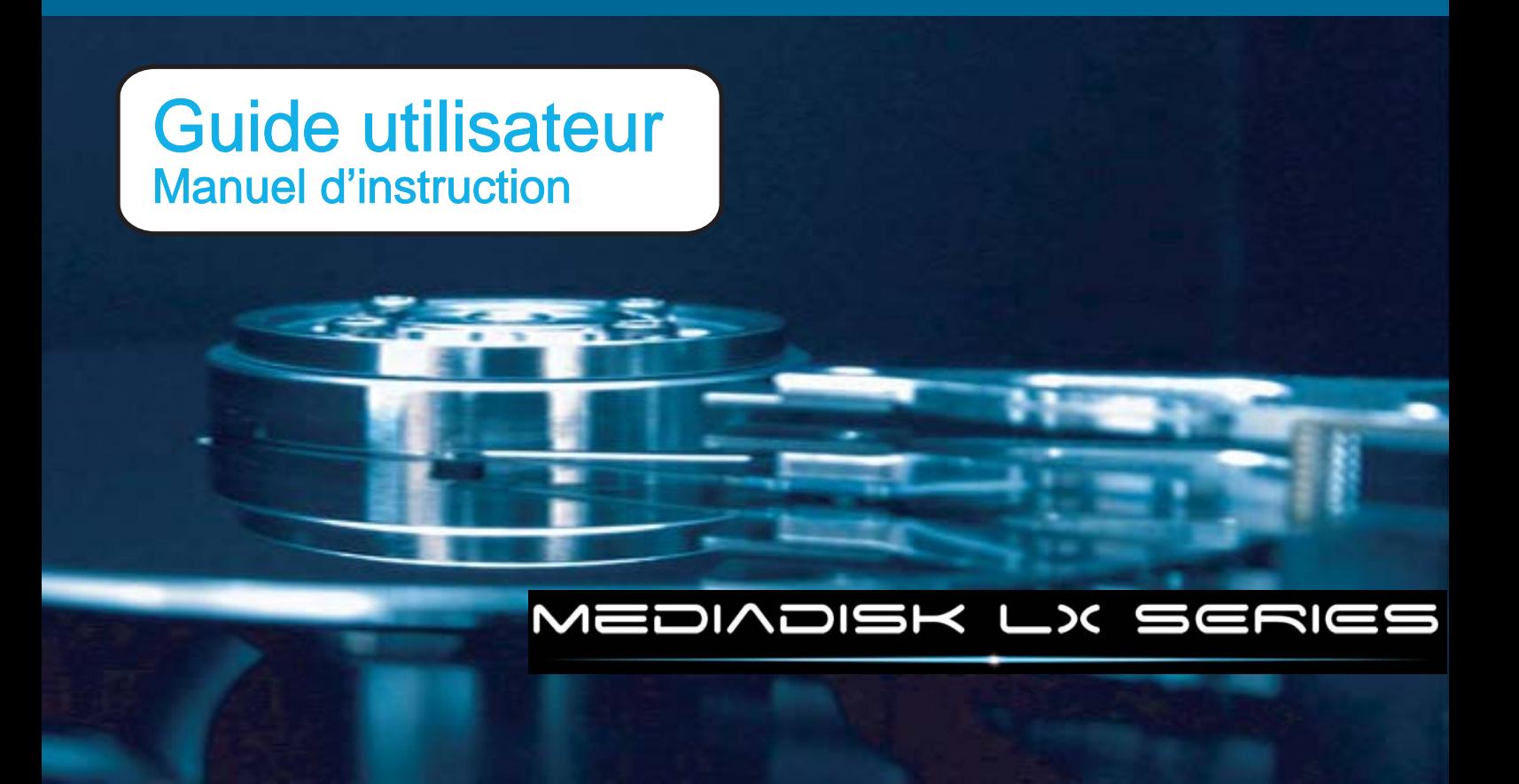

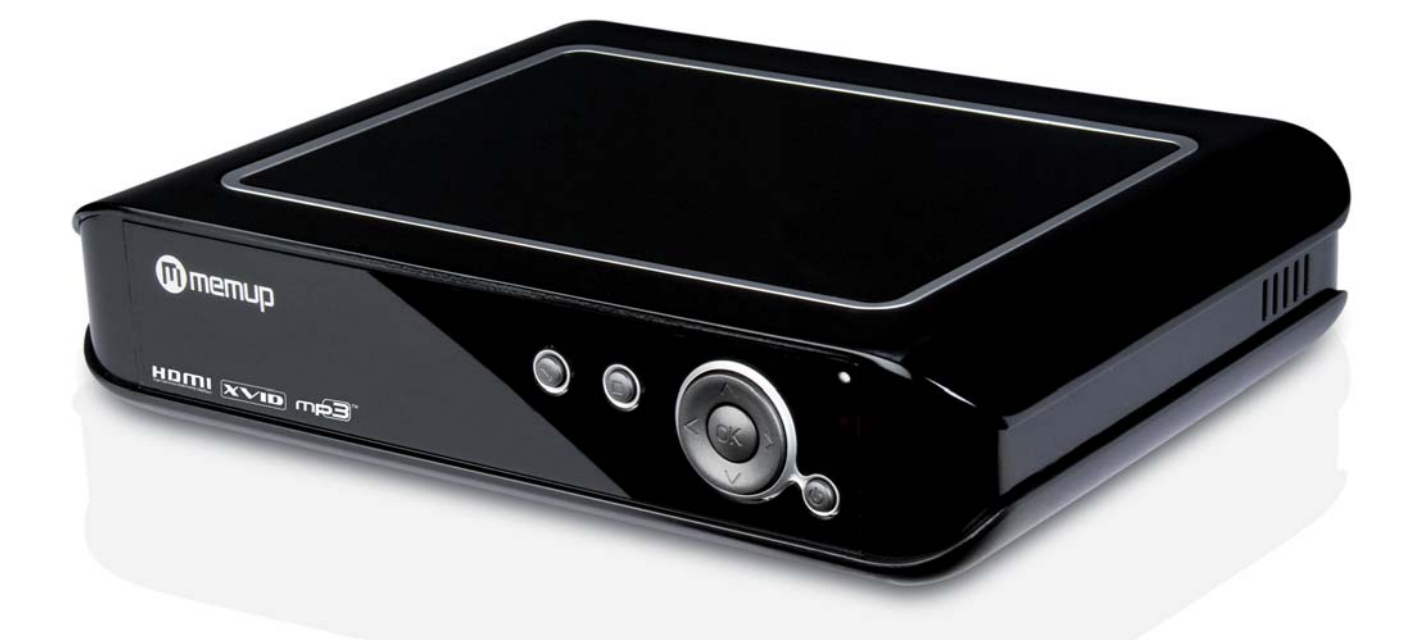

MEDIADISK LX Series

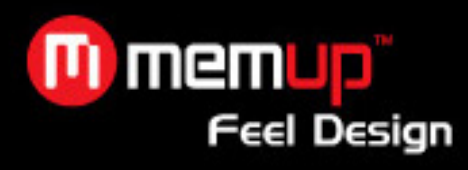

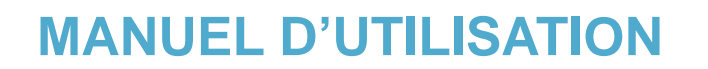

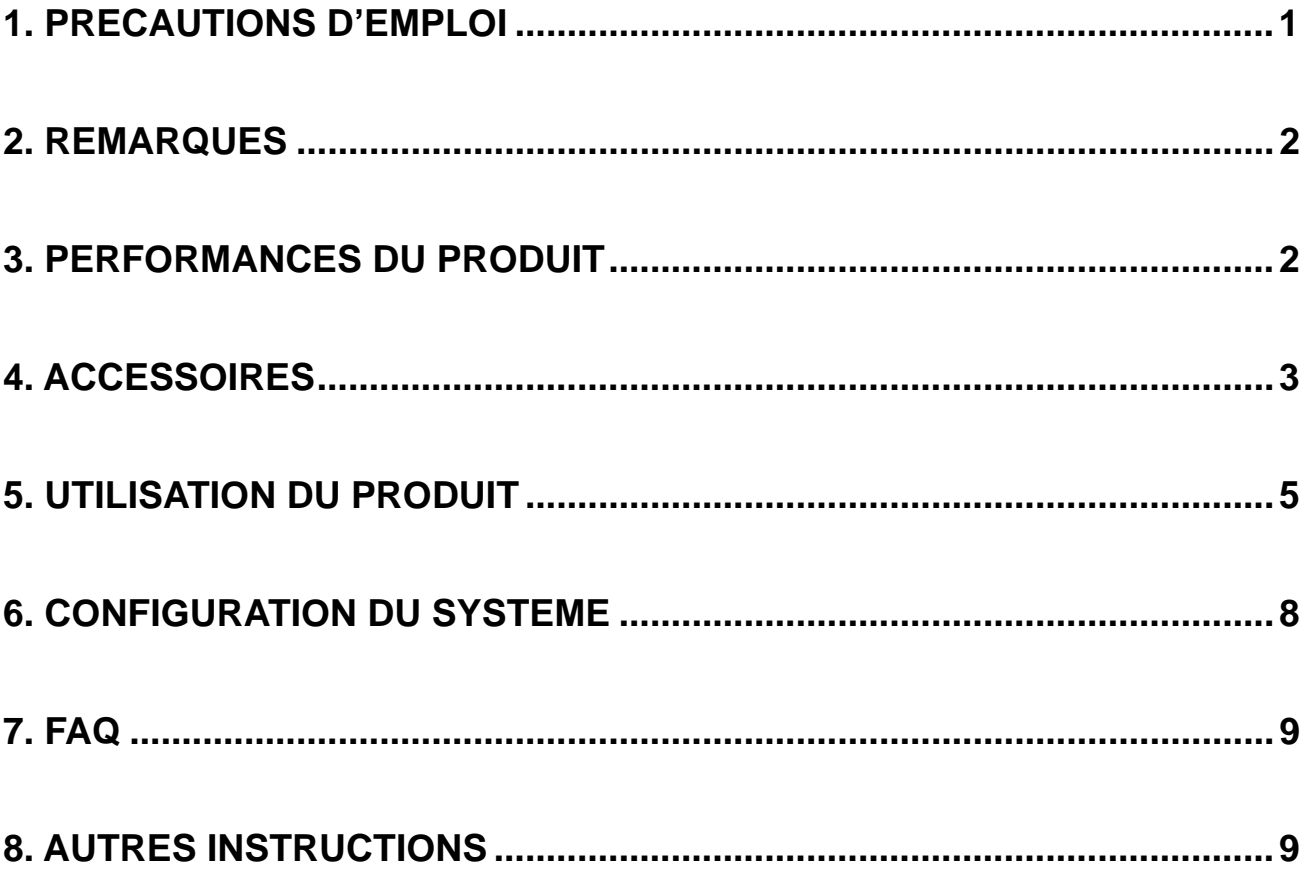

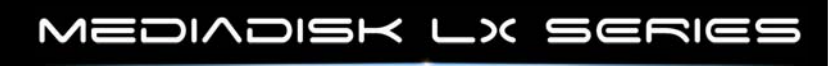

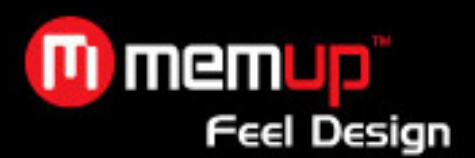

#### **1. PRECAUTIONS D'EMPLOI**

Veuillez utiliser le Mediadisk LX Series avec soin et lire les instructions suivantes.

#### **>>> Copyright**

Le logiciel, les contenus audio et vidéo ou autres propriétés intellectuelles sont protégés par les lois sur les droits d'auteur et les lois internationales.

L'utilisateur doit assumer la responsabilité de toute reproduction ou distribution du ou des contenus.

#### **>>> Sauvegarde des données**

Veuillez sauvegarder les données stockées sur ce produit et les conserver dans un endroit sûr. Nous ne sommes pas responsables des données perdues ou endommagées.

#### **>>> Chute/choc**

Ne faites subir aucun choc au MEDIADISK LX SERIES et ne le laissez pas tomber. Vous risquez de l'endommager.

#### **>>> Substances étrangères**

N'insérez pas d'objets métalliques ni de substances étrangères inflammables dans le lecteur. Vous risquez de l'endommager.

#### **>>> Démontage/modification**

N'essayez pas de démonter ni de modifier une quelconque partie du MEDIADISK LX SERIES. Vous risquez de l'endommager.

Toute modification apportée au produit risque d'annuler sa garantie.

#### **>>> Charge**

Ne placez pas d'objets lourds sur le MEDIADISK LX SERIES. Vous risquez de l'endommager.

#### **>>> Produits chimiques**

Ne nettoyez pas le produit au moyen de détergents chimiques. Vous risqueriez d'endommager le MEDIADISK LX SERIES.

## **>>> Eau/humidité**

Ne mettez pas le MEDIADISK LX SERIES en contact avec de l'eau ou tout autre liquide.

Vous risquez de déclencher un incendie ou de vous électrocuter. Si un liquide conducteur pénètre dans le MEDIADISK LX SERIES, éteignez-le et débranchez immédiatement l'adaptateur électrique.

#### **>>> Aimant ou propriétés magnétiques**

N'installez pas le MEDIADISK LX SERIES près d'un champ magnétique. Ce champ risque d'entraîner un dysfonctionnement du produit ou d'endommager les données qui y sont stockées.

#### **>>> Chaleur**

N'exposez pas le MEDIADISK LX SERIES aux rayons du soleil et ne l'installez pas près d'une source de chaleur. Ne le laissez pas trop longtemps dans une pièce dont la température est élevée. Vous risquez de l'endommager.

#### **>>> Incendie**

Lorsque vous utilisez le MEDIADISK LX SERIES, si vous détectez la présence de fumée ou une odeur inhabituelle, éteignez le produit, débranchez immédiatement l'adaptateur et, si nécessaire, appelez le SAV.

#### **>>> Enfants**

Ne laissez pas les enfants manipuler le MEDIADISK LX SERIES. Ils risqueraient de l'endommager.

#### **>>> Alimentation électrique**

Ne branchez pas un trop grand nombre de produits électroniques sur une même prise. Insérez fermement la fiche d'alimentation. Lorsque le produit fonctionne, ne le débranchez pas.

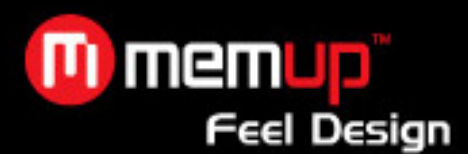

Un brevet national a été déposé pour le produit décrit dans ce manuel. Toute imitation sera considérée comme une contrefaçon et exposera le contrevenant à des poursuites judiciaires. Ce produit est conforme aux normes Européennes de sécurité relatives aux appareils électroniques à faible tension, ainsi qu'à la norme CE de l'Union européenne (EN55022 Classe B, EN61000-6-3 et EN61000-6-1).

#### **2. REMARQUES**

- 1. Afin de faciliter la recherche de fichiers, il est conseillé à l'utilisateur de créer 3 dossiers intitulés respectivement « Musique », « Photo » et « Vidéo », dans le disque dur ou tout autre dispositif à grande capacité de mémoire, puis de placer les fichiers correspondants dans chaque dossier.
- 2. Il n'est pas possible de lire tous les types de fichiers, alors veillez à choisir correctement le fichier multimédia.

## **3. PERFORMANCES DU PRODUIT**

#### **3.1 Caractéristiques**

- 1. Le lecteur multimédia dispose d'un disque dur haute capacité pour le stockage des vidéos, de la musique et des photos.
- 2. Il peut être connecté à un système home cinéma pour que toute la famille en profite.
- 3. Il peut être utilisé en tant que dispositif de stockage externe.
- 4. Il est équipé de plusieurs ports de sortie pour les connexions TV et HDMI.
- 5. Il est compatible avec les fonctions de navigation des DVD (compatible avec le format de fichier DVD IFO).
- 6. Il est compatible avec l'affichage des DVD sur TV à écran large, ainsi qu'avec les fonctions multi-angle et multi-langue.
- 7. Il possède des lignes aérodynamiques élégantes et un boîtier en aluminium.

## **3.2 Spécifications**

Capacité disque dur SATA supportée : jusqu'à 1,5 To. Partition disque dur maxi : 4 partitions primaires Système de fichiers disque dur : FAT32/ NTFS

Fichiers multimédia compatibles :

**1. Sous-titres :** SRT, SSA, SMI, SUB

- **2. Audio :** MP3, WMA, WAV, AAC, AC3
- **3. Vidéo :** MPEG-1 (AVI, MPG), DAT, MPEG-2 (AVI, MPG, VOB), MPEG-4 (AVI, XviD)

4. Image : JPEG/JPG

**USB Host :** Lorsque le Mediadisk LX Series est relié à un PC, l'USB Host est désactivé.

**Mode Sortie :** vidéo composite + canaux audio droite-gauche, HDMI, vidéo à balayage entrelacé et sortie numérique coaxiale.

**Port USB :** haute vitesse USB 2.0

**Sortie audio :** stéréo analogique

**Sortie vidéo** : RCA, HDMI, YUV

Résolution de l'image : 1920 x 1080i

Alimentation électrique : 100~240 V CA 50/60Hz

**Dissipation d'énergie**: 24 W

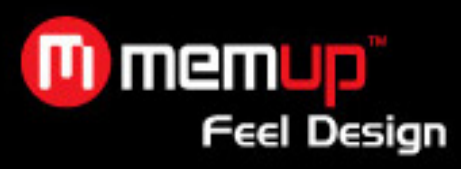

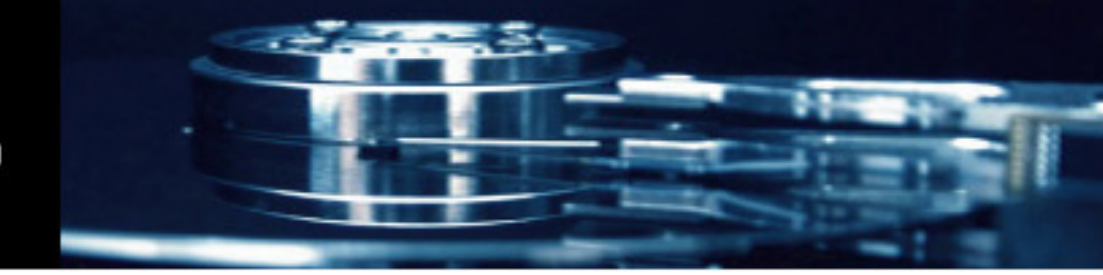

# **4. ACCESSOIRES**

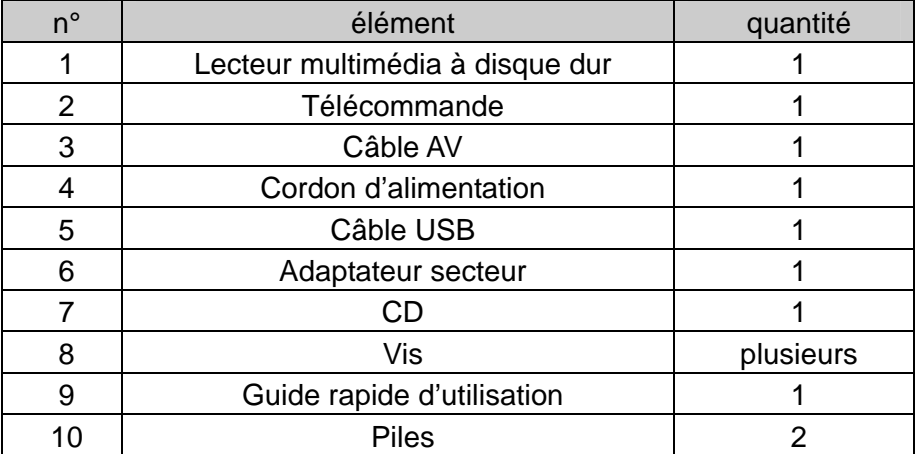

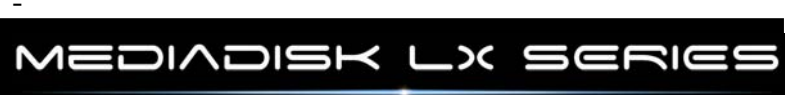

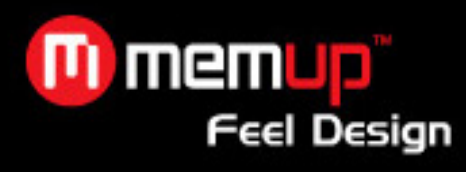

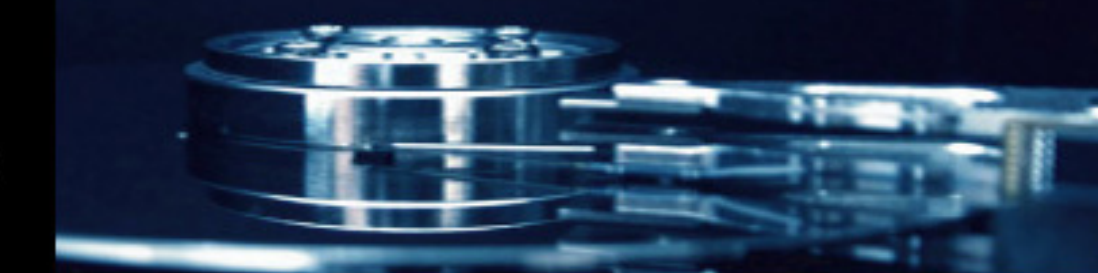

## **Fonctions de la télécommande :**

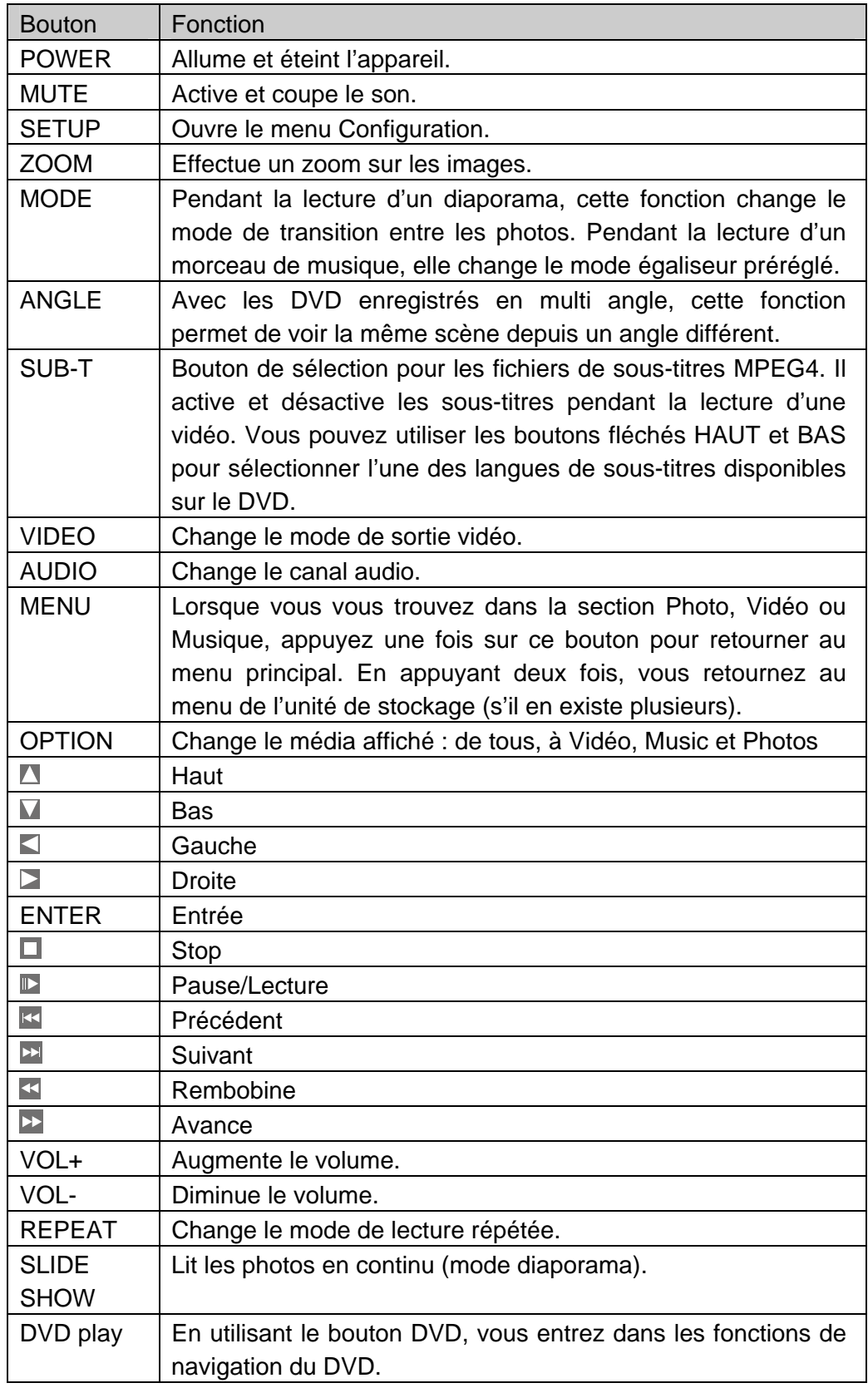

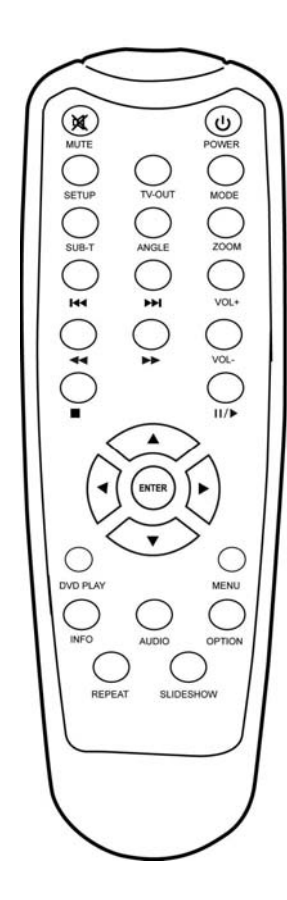

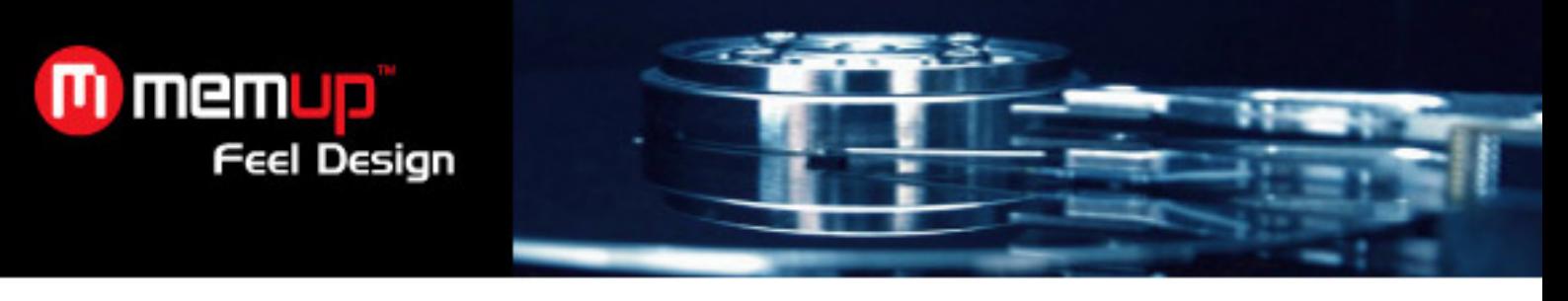

# **5. UTILISATION DU PRODUIT**

## **5.1 Branchement de l'appareil**

Connectez l'appareil comme indiqué sur les images, allumez l'alimentation et respectez les étapes suivantes :

1. Mode AV (CVBS) : appuyez sur le bouton AUX (AV) de la TV et sélectionnez le bon auxiliaire d'entrée. Si aucune image n'apparaît, appuyez sur le bouton VIDEO de la télécommande du lecteur multimédia et patientez quelques secondes pour que l'appareil passe en mode CVBS ; le menu s'affiche alors sur la TV.

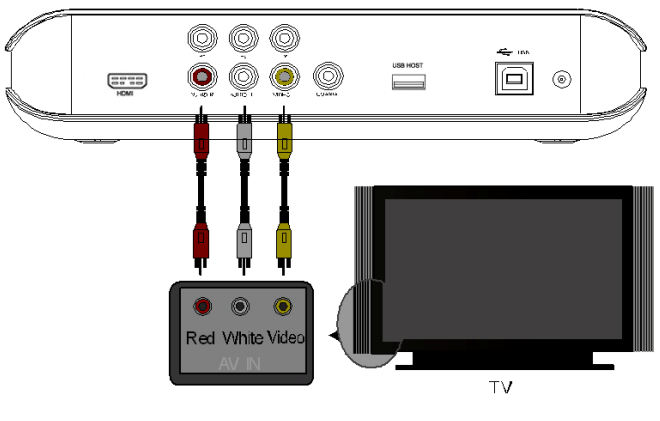

**Mode de sortie AV** 

2. Mode de sortie YUV : appuyez sur le bouton VIDEO de la télécommande du lecteur multimédia pour sélectionner le mode de sortie YUV ; le menu s'affiche alors sur la TV.

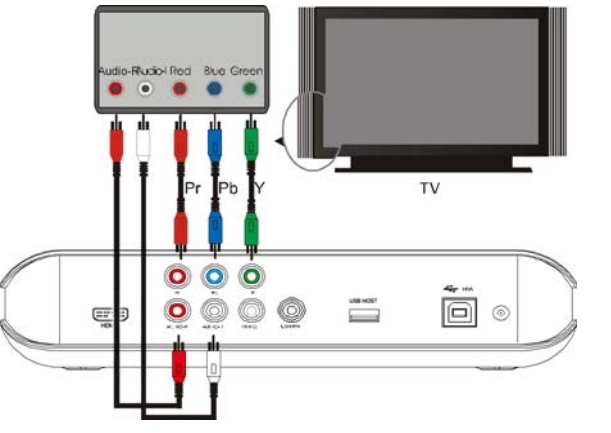

## **Mode de sortie YUV (vidéo à balayage entrelacé)**

3. Mode de sortie HDMI : appuyez sur le bouton VIDEO de la télécommande du lecteur multimédia pour sélectionner le mode de sortie HDMI ; le menu s'affiche alors sur la TV.

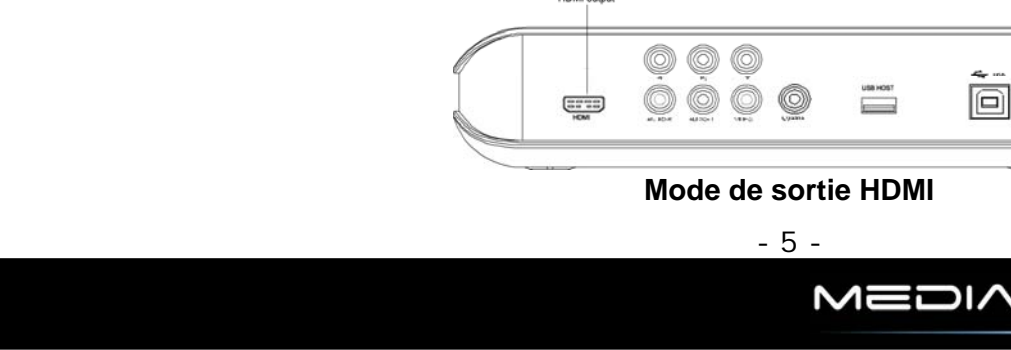

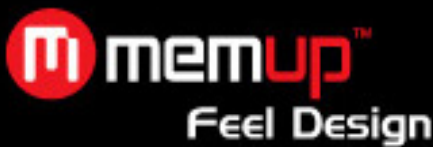

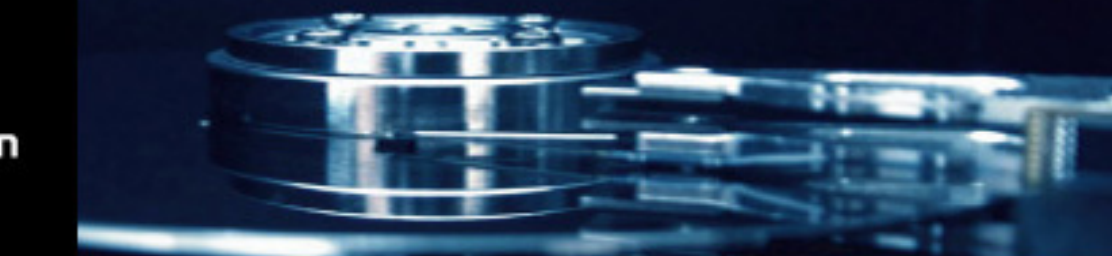

4. Mode de sortie coaxiale : reliez l'appareil à un dispositif externe équipée d'une entrée coaxiale, grâce au câble coaxial.

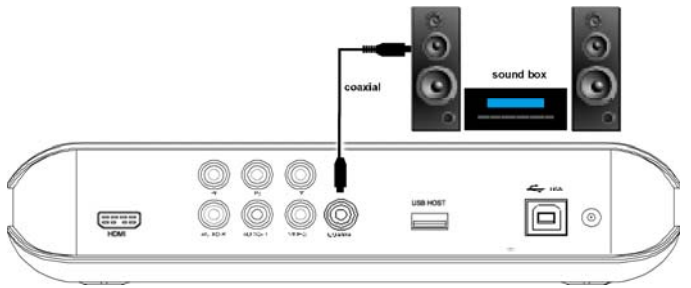

(**Branchement de sortie coaxiale)** 

## **5.2 Utilisation de l'USB host**

Après avoir inséré un périphérique USB, un menu s'affiche et répertorie tous les dossiers qui le compose.

Appuyez sur  $\blacksquare$  pour sélectionner le répertoire, puis sur le bouton ENTER pour ouvrir son contenu.

**Avertissement :** La lecture de certains fichiers vidéo peut être ralentie si le bitrate est trop important (au-delà de 7Mo/s), le flux d'information étant trop important pour le décodage du chipset.

## **5.3 Fonctionnement**

Menu principal du dispositif de stockage : lorsqu'il existe plusieurs partitions dans le disque dur du lecteur multimédia, ou lorsque vous utilisez un dispositif de stockage externe, la fenêtre de démarrage suivante apparaîtra :

Appuyez sur les boutons HAUT et BAS pour sélectionner le dispositif ou la partition, puis sur le bouton ENTER pour ouvrir le menu.

## **5.4 Visionnage des images**

Sélectionnez l'icône PHOTO dans le menu principal avec l'aide de la touche MENU de la télécommande et appuyez sur le bouton ENTER pour ouvrir l'explorateur d'images. Utilisez les boutons fléchés pour choisir l'image et appuyez sur ENTER pour lancer le visionnage normal.

## **5.5. Lecture de musique**

Sélectionnez l'icône MUSIC dans le menu principal avec l'aide de la touche MENU de la télécommande et appuyez sur le bouton ENTER pour ouvrir la bibliothèque musicale. Utilisez les boutons fléchés pour choisir le morceau et appuyez sur ENTER pour lancer la lecture.

## **5.6. Lecture des vidéos**

Sélectionnez l'icône VIDEO dans le menu principal avec l'aide de la touche MENU de la télécommande et appuyez sur le bouton ENTER pour ouvrir l'explorateur de vidéos. Utilisez les boutons fléchés pour choisir la vidéo et appuyez sur ENTER pour lancer la lecture.

## **Fonctionnement des sous-titres MPEG4 :**

Placez le fichier vidéo et le fichier de sous-titres dans le même dossier, dans la bibliothèque de fichiers. Appuyez d'abord sur le bouton SUB-T pour sélectionner le fichier de sous-titres, puis choisissez le fichier vidéo, et appuyez sur le bouton ENTER pour lancer la lecture.

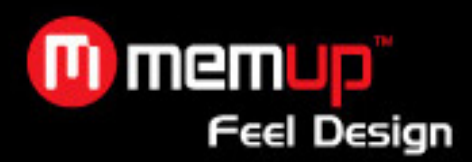

#### **Lecture de DVD :**

Le mode de lecture des fichiers DVD est très similaire au fonctionnement d'un lecteur DVD. Appuyez sur le bouton DVD PLAY de la télécommande sur le répertoire où se trouve votre sauvegarde de DVD, pour sélectionner la fonction de navigation ; le menu de navigation apparaîtra alors sur l'écran de la TV.

Par exemple, comment lire le film « Memup » ?

**a.** Reliez le lecteur à l'ordinateur à l'aide du câble USB. Le contenu du disque dur apparaît.

**b.** Créez un dossier dans le disque dur, par exemple dans le disque : e:\Memup. Ensuite, copiez tous les fichiers de « Memup » dans le dossier e:\Memup à partir du DVD ou du disque dur.

**c.** Débranchez le câble USB, puis connectez le câble AV à la TV.

**d.** Ouvrez le gestionnaire de fichiers, sélectionnez le dossier « Memup » et appuyez sur le bouton DVD PLAY pour lancer la lecture.

## **Remarque : tous les contenus du DVD doivent être copiés dans le dossier "Memup", y compris les dossiers vides, sinon la lecture ne fonctionnera pas.**

#### **5.7. Interface**

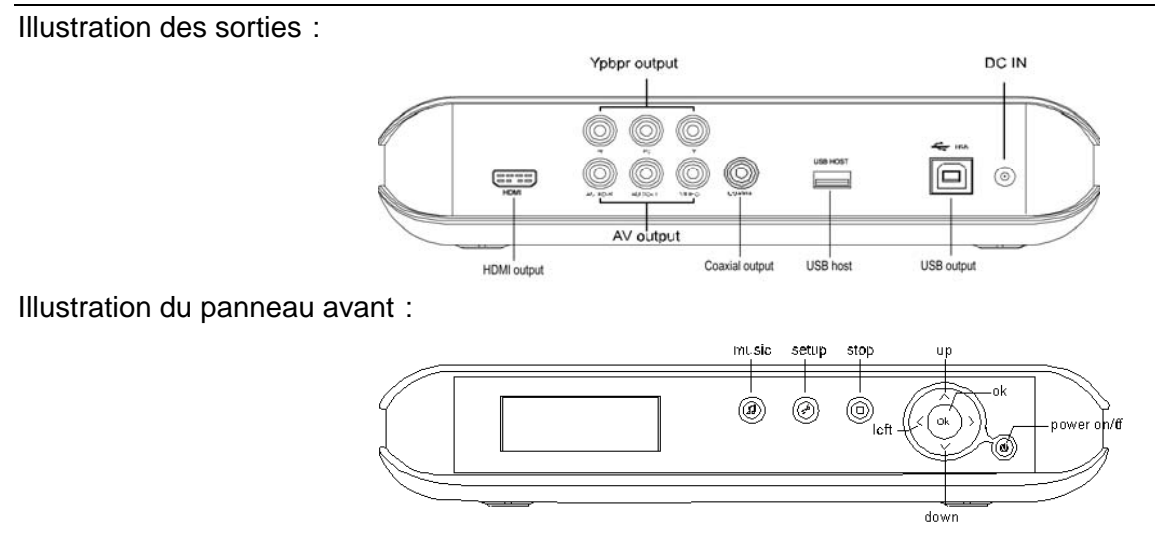

## **5.8. Utilisation en tant que dispositif de stockage**

- **a.** Si votre ordinateur utilise un vieux système d'exploitation, il faudra installer un pilote avant la première utilisation de l'appareil pour réaliser des sauvegardes ou accéder à des données.
- **b.** Lors de la première utilisation, allumez le MEDIADISK et connectez-le à l'ordinateur à l'aide du câble USB. La procédure d'installation sera lancée sur l'ordinateur. Une fois terminée, une flèche verte apparaîtra dans la zone de notification, en bas à droite de l'écran. Désormais, l'appareil peut être utilisé comme dispositif de stockage.

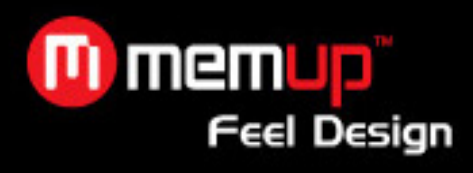

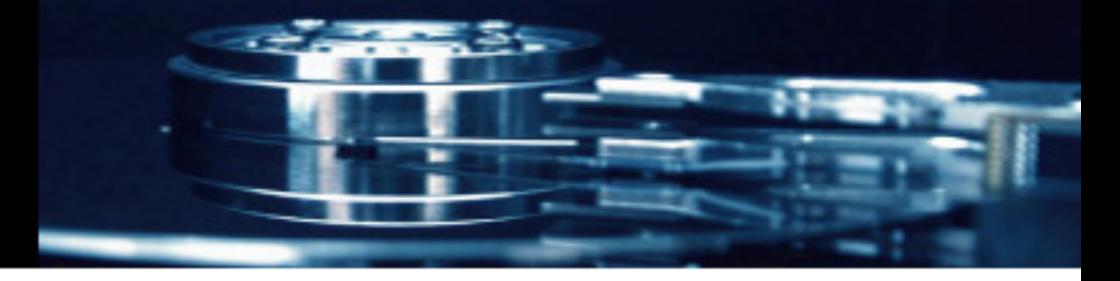

## **6. CONFIGURATION DU SYSTEME**

Appuyez sur le bouton SETUP pour accéder au menu de configuration du système.

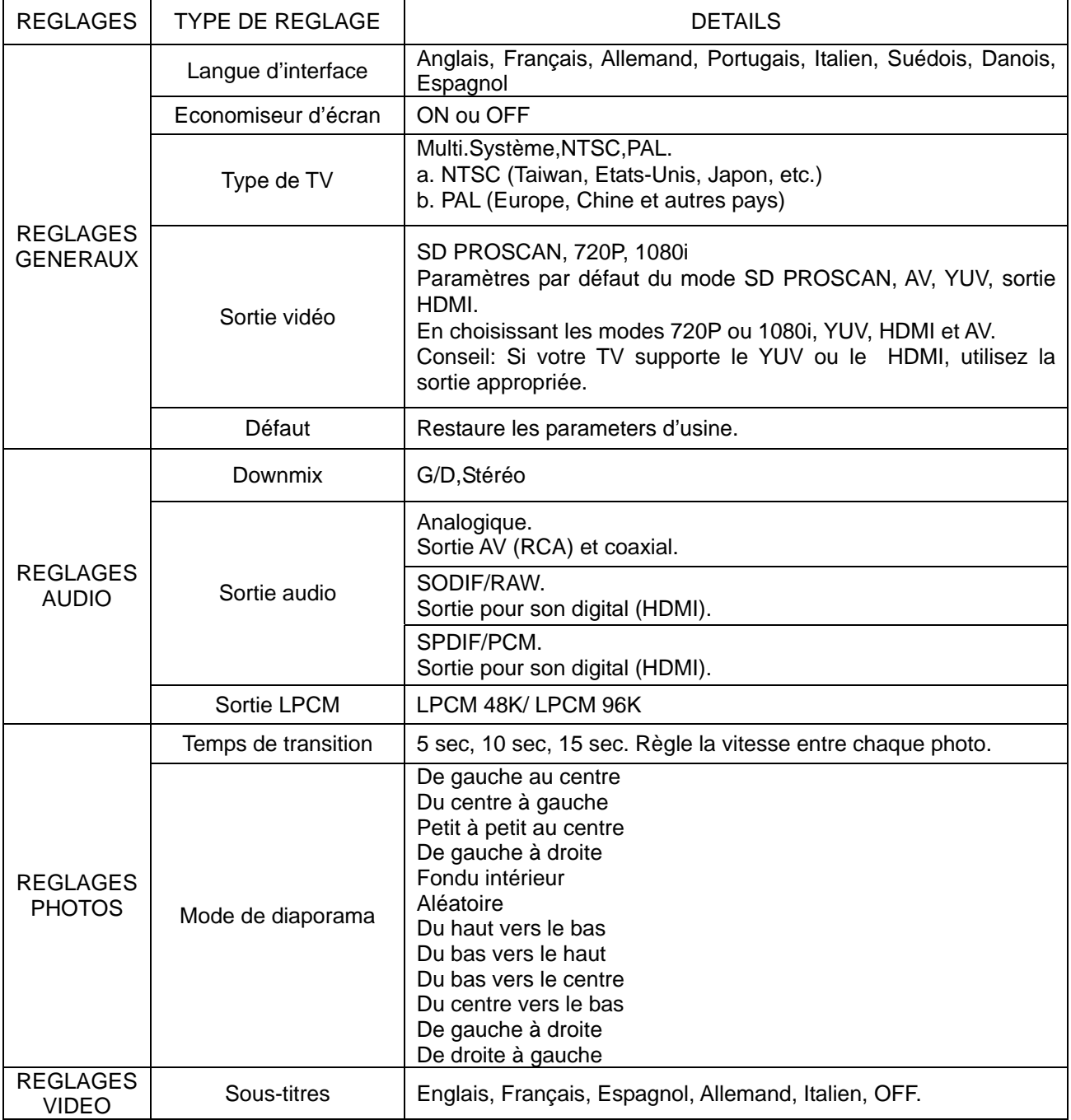

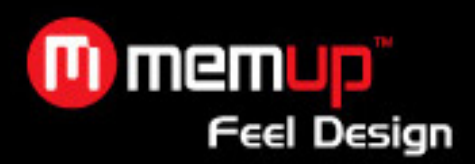

#### **7. FAQ (FOIRE AUX QUESTIONS)**

**Q**: **Lors du branchement du nouvel appareil au système, il n'y a pas d'icône de disque mais l'icône verte apparaît.** 

R: Il est possible que l'appareil ne soit pas formaté. Veuillez formater le disque dur.

## **Q: Le disque dur portable fonctionne normalement avec le système d'exploitation Windows 2000 / Windows XP, mais pas avec Windows 98.**

R:Veuillez vérifier le format de fichier. Sous Windows 98, seul le format Fat32 est compatible. Veuillez vous référer aux instructions concernant les partitions et le formatage sous Windows 98.

#### **Q**:**L'appareil fonctionne bien mais la vitesse de transfert est très lente.**

R:Veuillez vérifier la version du port USB de votre ordinateur.

## **Q**:**Le disque dur n'est pas reconnu sous Windows 2000 / Windows XP. Le dispositif connecté n'est pas reconnu.**

R:Il est possible qu'il manque un pilote USB. Veuillez réinstaller votre système d'exploitation et chercher le pilote, ou utilisez Internet pour trouver la procédure relative au pilote USB 2.0.

#### **Q**:**Mon fichier saccade lorsque je le lis via l'USB Host.**

R:Certains fichiers requièrent beaucoup de ressources, la lecture de fichiers avec un bitrate trop important est limitée par le flux d'information passant par la connexion USB.

Cependant, une fois copié sur le disque dur, la lecture est plus fluide.

#### **Q**:**Je n'arrive pas à copier mes fichiers ISO de plus de 4Go, pourquoi ?**

R:Le disque dur est formaté par défaut en FAT32 et ne peut donc lire des dossiers trop volumineux, pour les lire, merci de formater en NTFS, en ayant pris soin de sauvegarder vos données au préalable.

#### **8. SPECIFICATIONS**

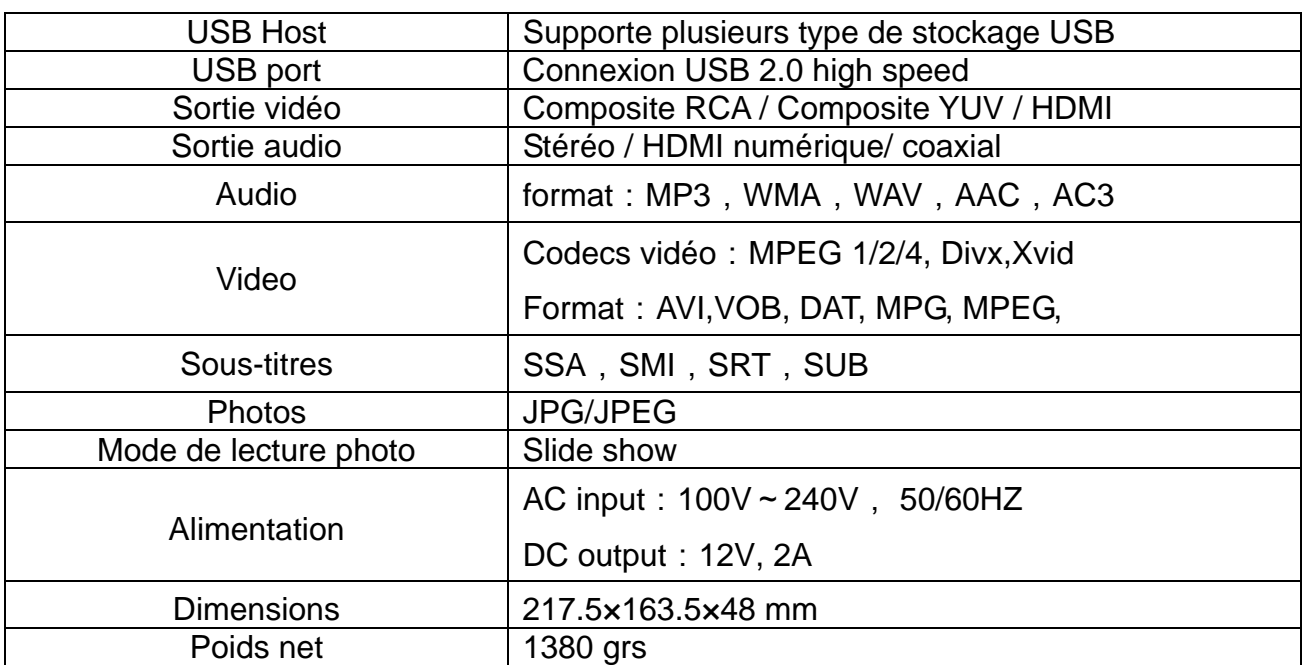